# **HOW TO ADD A NEW SECURITY TEST INTO SAM**

For each new security test intended to be used by SAM, you must provide two files:

- a file describing the test
- the test script

# **A Test Description File**

#### **File Naming Convention:**

You should call this file in the format < sensor name >-< test name >.def, where < sensor name > is the service type your script will test:

ArcCE, BDII, CE, FTS, LFC, MyProxy, RB, RGMA, SE, SRM, SRMv2, VOBOX, VOMS, gCE, gRB, sBDII

An example would be: CE-wn-sec-crl.def

#### **Structure:**

Inside this file you must specify the:

```
testName: <sensor name>-<test name>
testTitle: <a short line describing the test>
testAbbr: <an abbreviation name>
testHelp: <a URL pointing to the documentation>
EOT
```
Note that you should end the file with a single line having EOT

#### An example of this file would be:

```
testName: CE-wn-sec-crl
testTitle: CRLs validity on WN
testAbbr: crl
testHelp: http://grid.cyfronet.pl/sam-doc/CE/CE-wn-sec-crl.html
EOT
```
## **The Test Script**

#### **File Naming Convention:**

As explained before, call this file in the format < sensor name >-< test name >

Example: CE-wn-sec-crl

#### **Exit Code:**

When executing the test, it must return one of these values:

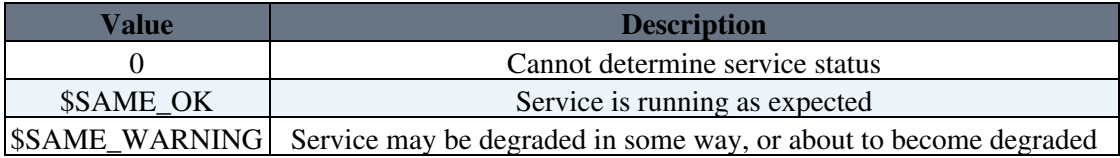

\$SAME\_ERROR Service has a problem affecting functionality and/or availability

Note that UNKNOWN is used by the probe when the probe has a internal problem which means that it cannot accurately determine the status of the service. This is different, for instance, to the service not being contactable.

#### **The Test Output and Encrypting Part of its Data:**

About the test output, it can print to stdout whatever you consider interesting in HTML compatible format. Example:

```
<h2>Searching files writtable for Other</h2>
<p>Checking files and directories found in env vars...<br/>>br/>Detailed results may not be publicly v
\langle h r \rangleHere you can put the detailed result of the test <br>
in HTML compatible format<br>
\langle h r \rangleEOT
```
but the sensible information must be encrypted first. For this, we recommend to store in a variable all the outputs, and print & encrypt the sensible data at the end of the script execution.

Here you have an example of a bash function that outputs the test encrypting part of it (what we previously stored in the output variable):

```
function Print_Summary_Metric_Results () {
    echo "<h2>Searching files writtable for Other</h2>"
   echo "<p>Checking files and directories found in env vars...<br/>>hr/>>>>Detailed results may not be public
    if [ $total_errors -gt 0 ]; then
      echo "<h4><font color=red>ERROR</font></h4>"
    else
      echo "<h4><font color=green>OK</font></h4>"
    fi
    OPENSSL=`which openssl`
    ENCRYPTION_CERT=$SAME_HOME/sensors/common/sam-cert.pem
    # SSL is mandatory for security tests
   if ['x$OPENSSL" == "x" ]; then
      echo "<p> <i>FAILED</i> - Cannot find OpenSSL, detailed results will <br/> \b>not</b> be available
       return_code=$SAME_WARNING
    fi
    # A certificate is also mandatory to encrypt the results
   if \left[ "x$ENCRYPTION_CERT" == "x" ]; then
      echo "<p><i>FAILED</i> - Cannot find an encryption certificate, detailed results will <br/> b>no
       return_code=$SAME_WARNING
   f_i if [ "x$ENCRYPTION_CERT" != "x" ]; then
      if \left[ "x$OPENSSL" != "x" \right]; then
         echo "<!--"
          CRYPTED_OUTPUT=`echo -e "${output}" | ${OPENSSL} smime -encrypt -des3 ${ENCRYPTION_CERT}`
          echo -e "BEGIN_ENCRYPTED_RESULT\n${CRYPTED_OUTPUT}\nEND_ENCRYPTED_RESULT"
          echo "-->"
       fi
    else
       echo $output
   fi
}
```
### SAMSecurityDoc < LCG < TWiki

If adding such a function to your test is painful because you cannot test in a real environment, we'll do it for you when we will integrate your test into SAM. More work for us but...

## **Where to submit your new tests**

Once you have the two files, send them by email to: [same-devel@cernNOSPAMPLEASE.ch](mailto:same-devel@cernNOSPAMPLEASE.ch)

# **SAM security tests in CVS**

You can find all SAM tests at [this CVS location](http://jra1mw.cvs.cern.ch/cgi-bin/jra1mw.cgi/same/client/sensors/testjob/tests/)  $\mathbb{Z}$ .

By now there are only two security tests, which are:

- [CE-wn-sec-fp](http://jra1mw.cvs.cern.ch/cgi-bin/jra1mw.cgi/same/client/sensors/testjob/tests/CE-wn-sec-fp?view=log)
- [CE-wn-sec-crl](http://jra1mw.cvs.cern.ch/cgi-bin/jra1mw.cgi/same/client/sensors/testjob/tests/CE-wn-sec-crl?view=log)

## **Questions/Comments**

If you have any question about this procedure, feel free to send an email to: [sam-support@cernNOSPAMPLEASE.ch](mailto:sam-support@cernNOSPAMPLEASE.ch)

-- [RomainWartel](https://twiki.cern.ch/twiki/bin/view/Main/RomainWartel) - 03 Sep 2007

This topic: LCG > SAMSecurityDoc Topic revision: r7 - 2007-10-30 - DavidCollados

**OPETL** Copyright &© 2008-2020 by the contributing authors. All material on this **T**TWiki collaboration platform is the property of the contributing authors. Ideas, requests, problems regarding TWiki? [Send feedback](https://cern.service-now.com/service-portal/search.do?q=twiki)